brother<br>En P-touch

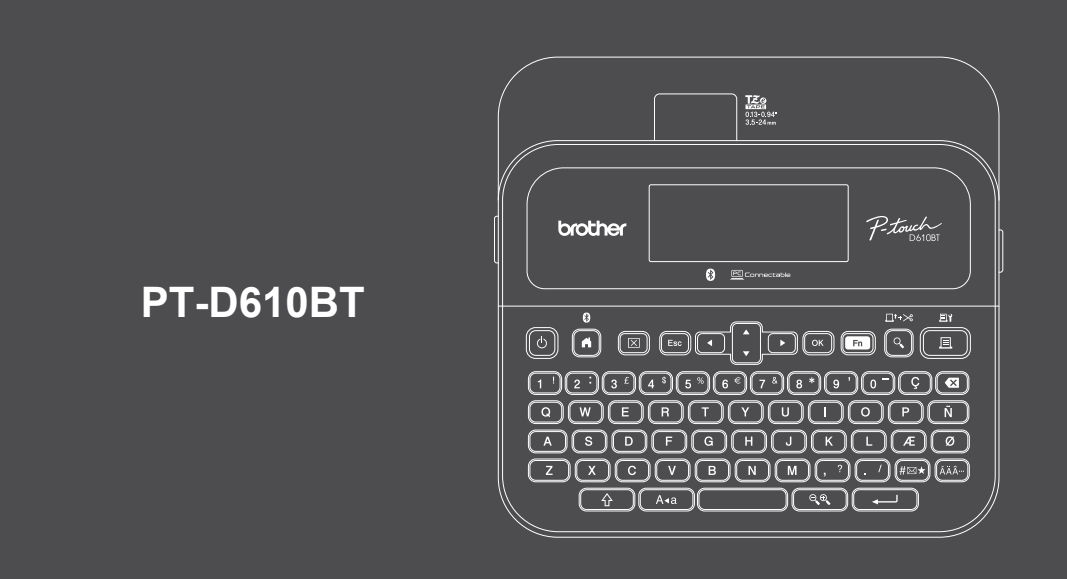

D02DWY001B

Obrigado por adquirir o produto PT-D610BT (doravante denominado "Impressora de Etiquetas"). O produto PT-D610BT produz etiquetas profissionais de alta qualidade e durabilidade. Além disso, a variedade de cartuchos de fita disponível permite a impressão de etiquetas com diferentes larguras e cores extraordinárias.

Antes de usar esta Impressora de Etiquetas, leia este manual, incluindo a seção *Guia de Segurança do Produto*. Depois de ler este manual, mantenha-o em um local seguro.

#### **Para obter informações sobre Perguntas frequentes, Solução de problemas e fazer o download de software e manuais, visite o site [support.brother.com.](http://support.brother.com)**

#### **Suprimentos**

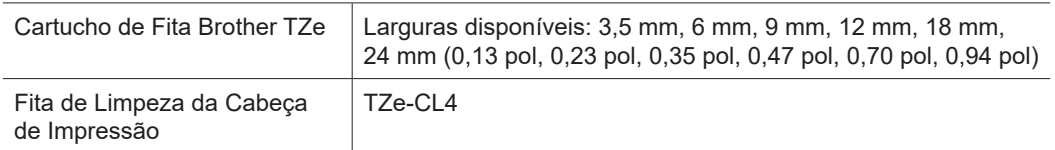

### **Guia de Segurança do Produto Regulamentação**

#### **Precauções de Segurança**

**Certifique-se de ler esta seção antes de usar o produto. Esta seção contém importantes instruções de segurança.**

- **É recomendável manter este documento próximo à impressora para referência futura.**
- Para manutenção, ajustes ou reparos, entre em contato com o Serviço de Atendimento ao Cliente Brother ou com um revendedor Brother da sua localidade.
- Se observar funcionamento anormal do produto, ocorrência de erros ou danos em cabos, desligue o produto, desconecte todos os cabos e entre em contato com o Serviço de Atendimento ao Cliente Brother ou com um revendedor Brother da sua localidade.
- Não assumimos nenhuma responsabilidade por danos decorrente de terremotos, incêndio, outros desastres, ações de terceiros, operação intencional ou negligente do usuário, uso inadequado ou operação sob outras condições especiais.
- Não assumimos nenhuma responsabilidade por danos (tais como perdas, lucros cessantes, interrupções nos negócios ou a perda de meios de comunicação) decorrentes do uso ou da incapacidade de uso do produto.
- Não assumimos nenhuma responsabilidade por danos decorrentes da operação incorreta do produto causados pela conexão de equipamentos incompatíveis ou pelo uso de software incompatível.
- Não assumimos nenhuma responsabilidade por quaisquer danos ou perda de lucros decorrentes do uso de etiquetas criadas com este produto, do desaparecimento ou da alteração de dados decorrentes de falhas, reparos ou itens consumíveis e não aceitamos reclamações de terceiros.
- A Brother se reserva o direito de fazer alterações, sem aviso prévio, nas especificações e nos materiais aqui contidos. A Brother não poderá ser responsabilizada por quaisquer danos (incluindo danos consequenciais) causados pela confiança nos materiais apresentados, incluindo, entre outros, erros tipográficos e outros erros associados às publicações.
- Para informações adicionais sobre o software disponível, consulte o *Manual do Usuário* no site de suporte da Brother [\(support.brother.com](http://support.brother.com)).
- A versão mais recente da documentação do produto está disponível no site de suporte da Brother ([support.brother.com\)](http://support.brother.com).
- A disponibilidade de modelos, acessórios e suprimentos pode variar em função do país ou da região.
- Este produto é aprovado para uso apenas no país ou na região de compra.

**ADVERTÊNCIA** A não observância dessas instruções e advertências pode resultar em morte ou ferimentos graves.

- NÃO opere, carregue nem armazene a Impressora de Etiquetas, o adaptador CA, o cabo USB e as pilhas alcalinas nos locais indicados a seguir, pois isso pode resultar em incêndio, choque elétrico, fumaça ou outros tipos de danos:
- Perto de água, como em banheiros, próximo a aquecedores de água ou em locais extremamente úmidos ou frios<sup>\*</sup>
- Locais em que haja exposição a chuva ou umidade.
- Locais com excesso de poeira.
- Locais com temperatura extremamente elevada, como nas proximidades de chamas e aquecedores ou sob luz solar direta.
- Em um carro fechado sob luz solar direta.
- Locais sujeitos à formação de condensação.
- Em grandes altitudes.
- Durante tempestades.
- NÃO use a Impressora de Etiquetas com um objeto externo dentro dela. Se água, um objeto metálico ou qualquer objeto externo entrar na Impressora de Etiquetas, desconecte o adaptador CA, remova as pilhas (se instaladas) e entre em contato com um revendedor Brother da sua localidade para reparos.
- Se objetos externos forem inseridos na Impressora de Etiquetas ou em ranhuras, conectores, portas ou no compartimento de pilhas do produto, interrompa o uso da Impressora de Etiquetas, desligue-a, desconecte todos os cabos e remova as pilhas (se instaladas).
- Se observar situações anormais, tais como odores, aquecimento, ruídos, deformidades ou descoloração, interrompa o uso da Impressora de Etiquetas.
- NÃO use um adaptador CA danificado.
- Para evitar danos à Impressora de Etiquetas, ao adaptador CA, ao cabo USB ou às pilhas alcalinas, NÃO:
- Coloque objetos pesados sobre esses itens. - Desmonte nem modifique esses itens.
- Derrube nem submeta esses itens a impactos.
- \* Para informações adicionais, consulte a seção "Especificações" no *Manual do Usuário* do seu modelo.
- Permita que esses itens fiquem úmidos, por exemplo, manuseando-os com as mãos molhadas ou derramando líquidos sobre eles.
- NÃO permita que bebês e crianças brinquem com o saco plástico fornecido como embalagem da Impressora de Etiquetas.
- Descarte o saco plástico ou mantenha-o longe de bebês e crianças. Existe risco de sufocamento. • NÃO utilize a Impressora de Etiquetas em ambientes especiais, como nas proximidades de equipamentos
- médicos. Ondas eletromagnéticas podem causar problemas no funcionamento dos equipamentos médicos.
- Usuários com marca-passo cardíaco devem se afastar da Impressora de Etiquetas ao sentirem qualquer anormalidade. Nesse caso, os usuários devem procurar imediatamente a orientação de um médico.
- NÃO use força excessiva para dobrar ou puxar o cabo USB ou o adaptador CA.

• NÃO toque no adaptador CA ou no plugue com as mãos molhadas, para evitar a ocorrência de choque elétrico. • Use apenas o adaptador CA especificado.

- Use apenas o adaptador CA e o cabo USB fornecidos com a Impressora de Etiquetas. A não observância desta instrução pode resultar em ferimentos pessoais ou em danos à Impressora de Etiquetas ou a outros bens. A Brother não assume nenhuma responsabilidade por qualquer acidente ou dano resultante da não utilização do adaptador CA e do cabo USB especificados.
- NÃO conecte o adaptador CA nem o cabo USB fornecidos com a impressora a outros produtos.
- Utilize o adaptador CA com soquetes elétricos padrão (100 VCA-240 V, 50/60 Hz).
- Insira o plugue com firmeza no soquete elétrico.
- NÃO utilize pilhas danificadas ou com vazamento.
- Mantenha as pilhas fora do alcance de crianças, especialmente bebês. Em caso de ingestão das pilhas, procure atendimento médico imediatamente.
- NÃO utilize objetos afiados, como pinças ou canetas metálicas, para remover ou substituir as pilhas.
- Se o líquido das pilhas (eletrólito) entrar em contato com seus olhos, lave-os imediatamente com água limpa. Procure atendimento médico imediatamente.
- NÃO solde nenhuma conexão às pilhas.
- NÃO utilize as pilhas com as polaridades (+) (-) invertidas.
- NÃO conecte os terminais + e das pilhas a objetos metálicos, como fios elétricos.
- NÃO incinere as pilhas nem as descarte em lixo doméstico.
- Mantenha os dedos e outras partes do corpo longe da unidade de corte.
- NÃO toque na lâmina da unidade de corte nem coloque seus dedos dentro da ranhura da saída da fita, para evitar ferimentos nos dedos e em outras partes do seu corpo.
- NÃO toque em nenhuma peça metálica próxima à cabeça de Impressão. A cabeça de impressão fica muito quente durante o uso e permanece muito quente logo após o uso. NÃO toque a cabeça de impressão diretamente com suas mãos.

**CUIDADO** A não observância dessas instruções e advertências pode resultar em ferimentos leves ou moderados.

#### **Impressora de Etiquetas, cabo USB, adaptador CA, pilhas alcalinas**

- Utilize apenas as pilhas alcalinas AA especificadas (LR6).
- NÃO utilize combinações de pilhas antigas e novas ou diferentes combinações de tipos, níveis de carga, fabricantes ou modelos de pilhas.
- NÃO derrube a Impressora de Etiquetas ao removê-la da embalagem ou ao realocá-la, para evitar ferimentos pessoais.
- Tenha cuidado ao fechar a Tampa do Compartimento do Cartucho de Fita. Existe risco de ferimento se os seus dedos ficarem presos entre a parte superior e a parte inferior da tampa.
- Quando a Impressora de Etiquetas não estiver em uso, mantenha-a longe do alcance de crianças. Além disso, não permita que crianças coloquem peças ou etiquetas da Impressora de Etiquetas na boca. Se algum objeto for engolido, procure atendimento médico imediatamente.
- NÃO deixe a Impressora de Etiquetas ou qualquer fita ao alcance de bebês e crianças.
- Armazene a Impressora de Etiquetas em uma superfície plana, nivelada e estável.
- Se não pretender utilizar a impressora por um período prolongado, remova as pilhas e desconecte o adaptador CA. • NÃO pressione a tela de cristal líquido (LCD).
- Ao desconectar o adaptador CA da tomada elétrica, sempre segure o adaptador CA.
- NÃO sobrecarregue um circuito elétrico com o adaptador CA.
- NÃO abra a Tampa do Compartimento do Cartucho de Fita durante o funcionamento da unidade de corte.
- NÃO aplique pressão excessiva na unidade de corte.

### **Guia de Segurança do Produto Regulamentação**

Este equipamento não tem direito à proteção contra interferência prejudicial e não pode causar interferência em sistemas devidamente autorizados.

Para maiores informações, consulte o site da ANATEL – [www.anatel.gov.br](http://www.anatel.gov.br)

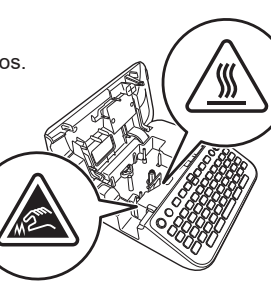

# **Antes do uso Uso da Impressora de Etiquetas**

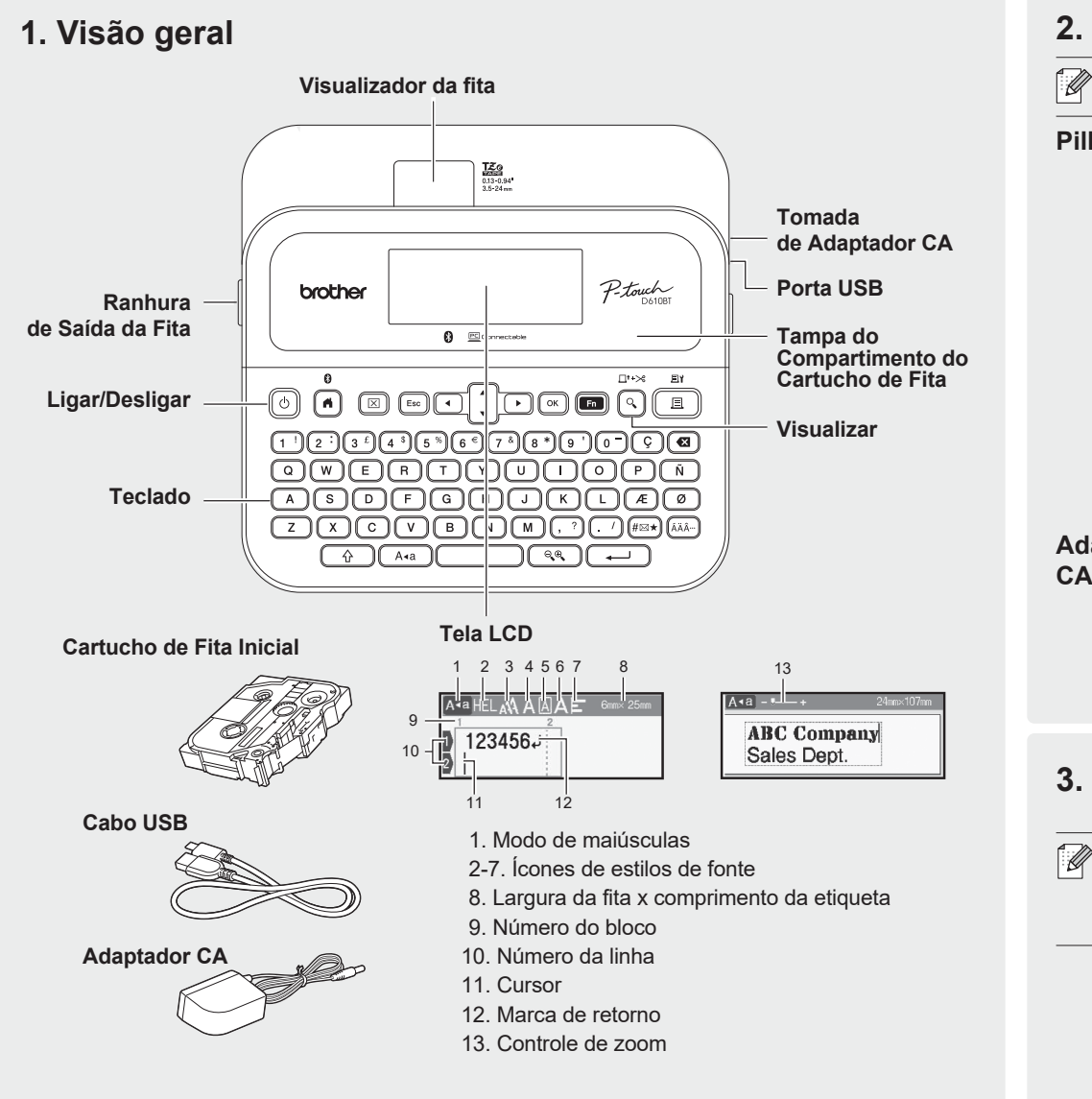

Os componentes inclusos na embalagem podem ser diferentes, dependendo do país ou da região.

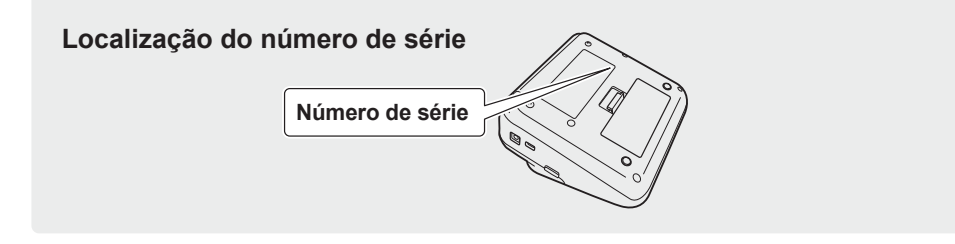

### **2. Instalar as pilhas ou conectar o adaptador CA**

Antes de utilizar a Impressora de Etiquetas pela primeira vez, remova o material de proteção.

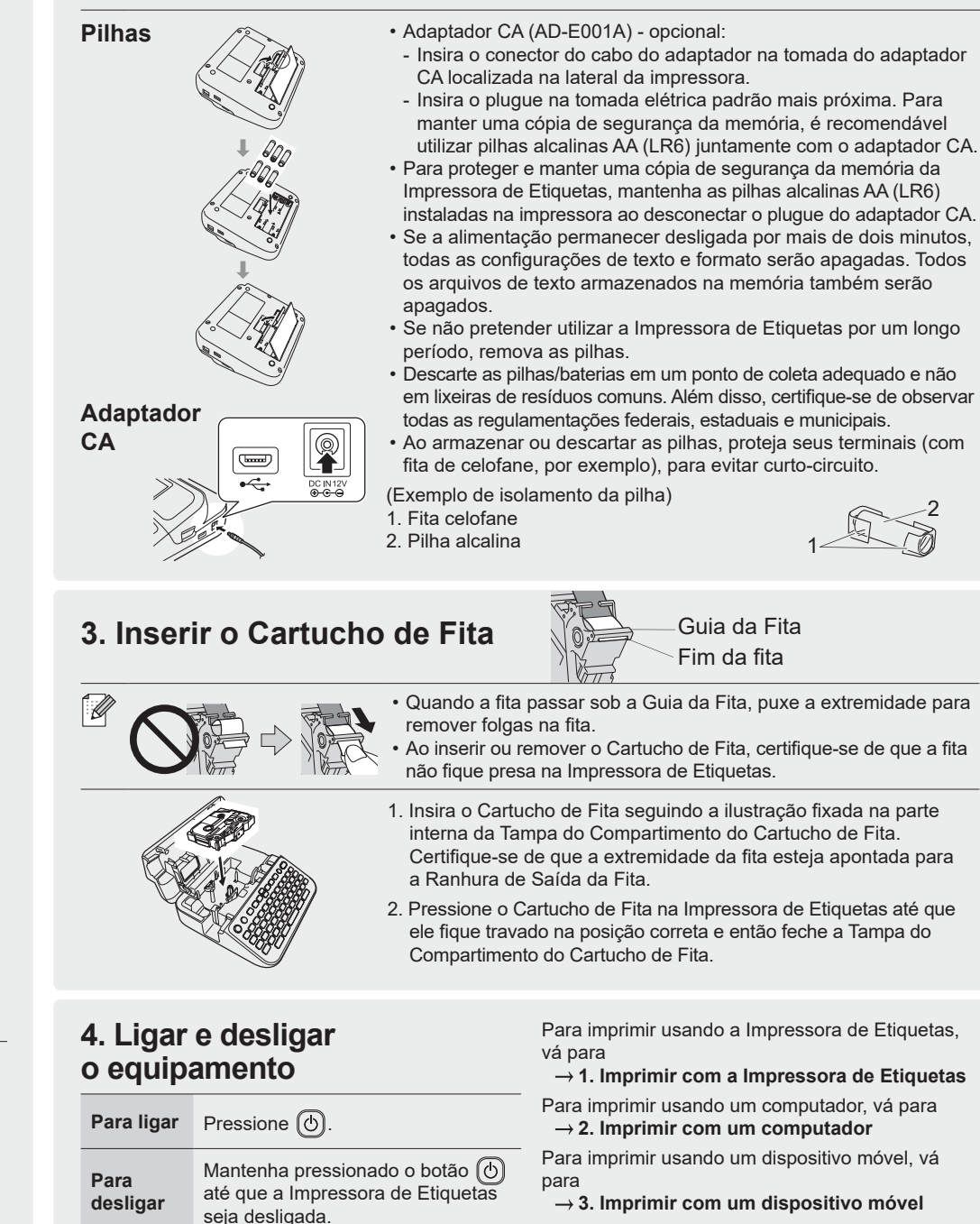

2

# **Antes do uso Uso da Impressora de Etiquetas**

### **1. Imprimir com a Impressora de Etiquetas**

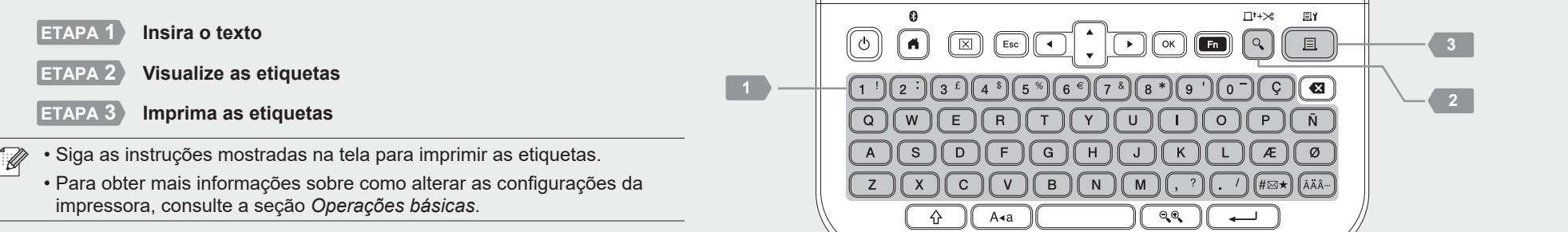

### **2. Imprimir com um computador**

#### **Windows**

Na barra de endereço do navegador, digite [install.brother](http://install.brother) e siga as instruções mostradas na tela para fazer o download e a instalação do driver de impressora e do P-touch Editor.

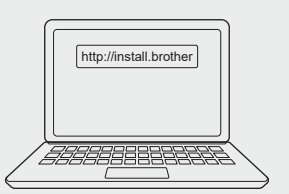

#### **Mac**

Para imprimir usando um computador Mac, acesse a App Store e faça o download do P-touch Editor. Não é necessário fazer o download nem a instalação de drivers.

• Para imprimir usando um computador, você deverá conectar a Impressora de Etiquetas  $\mathbb{Z}$ ao computador usando o cabo USB incluso ou por meio de uma conexão Bluetooth. • Esta Impressora de Etiquetas não é compatível com conexões Wi-Fi.

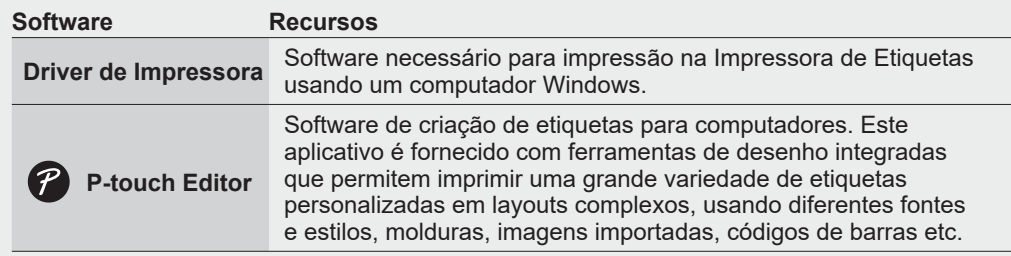

### **3. Imprimir com um dispositivo móvel**

#### **Instalação de aplicativos**

Acesse a App Store ou o Google Play™ para fazer o download dos seguintes aplicativos:

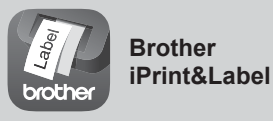

Criação de etiquetas para uso comercial, incluindo códigos de barras, etiquetas para equipamentos de escritório e etiquetas para guias de pastas.

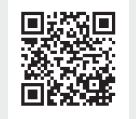

Para economizar fita, ative a configuração Impressão em Cadeia no aplicativo Brother iPrint&Label. Imprima suas etiquetas e deixe a última etiqueta na Impressora de Etiquetas até que esteja pronto para imprimir uma nova etiqueta.

#### **Para ativar ou desativar a conexão Bluetooth**

1. Certifique-se de que a impressora esteja ligada.

2. Pressione [Configurações] / [Bluetooth] / [Bluetooth (Ativado/Desativado)] / [Ativado]/[Desativado] /

**Emparelhe a Impressora de Etiquetas com seu dispositivo móvel via Bluetooth**

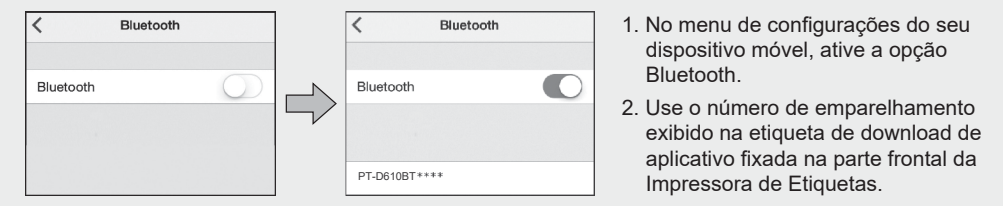

• Se a impressora solicitar a entrada de um PIN, digite "0000".  $\mathscr{A}$ 

• As instruções de emparelhamento podem ser ligeiramente diferentes em cada dispositivo móvel. • Se o seu dispositivo móvel não conseguir descobrir a impressora via Bluetooth, verifique os

- sequintes aspectos:
- Posicione seu dispositivo móvel o mais próximo possível da Impressora de Etiquetas.
- Certifique-se de que não existam obstáculos ou itens que emitam ondas de rádio, como um forno de micro-ondas, entre a Impressora de Etiquetas e o dispositivo móvel.
- Se uma chave de acesso Bluetooth aparecer na tela LCD da Impressora de Etiquetas durante o emparelhamento, certifique-se de que o dispositivo móvel mostre a mesma chave de acesso e pressione [OK].
- Esta Impressora de Etiquetas não é compatível com conexões Wi-Fi.

### **Operações básicas** | **c** [support.brother.com/manuals](http://support.brother.com/manuals)

#### **Configurações iniciais**

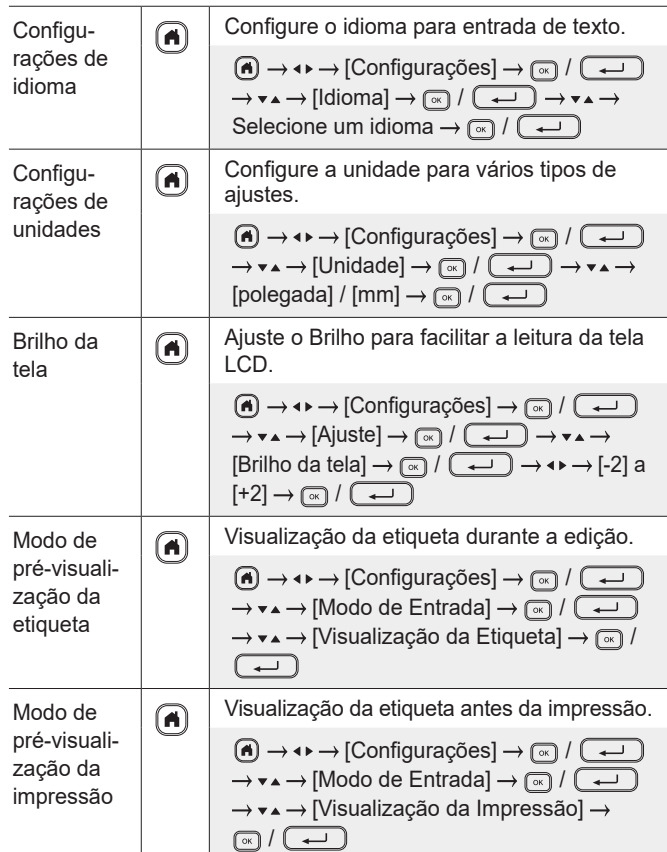

#### **Inserir texto**

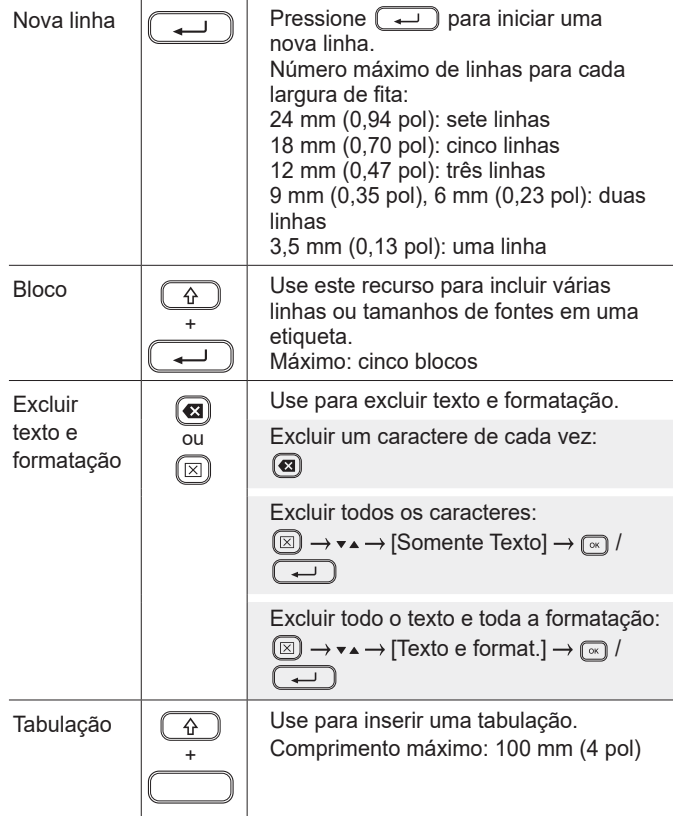

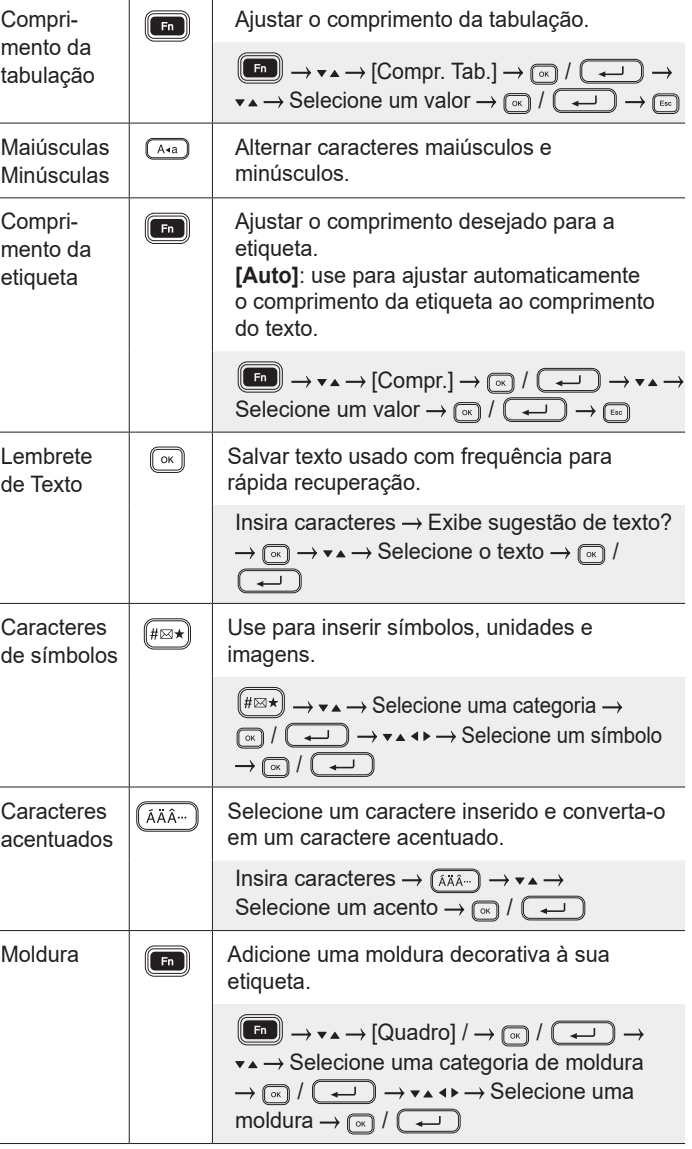

#### **Alterar a fonte**

 $\overline{\phantom{0}}$ 

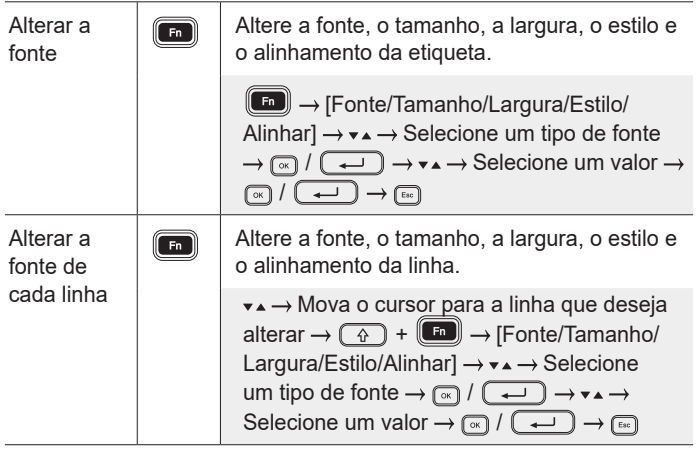

#### **Inserir texto (continuação) Continuação automática e formatação de formatação autor de formatação automática autor de formatação autor de formatação autor de formatação autor de formatação autor de formatação autor de f**

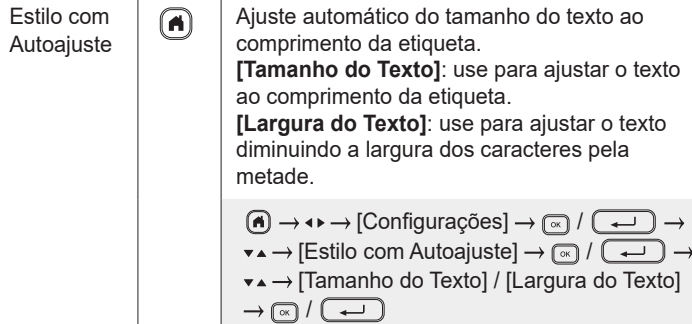

### **Ajustar as margens**

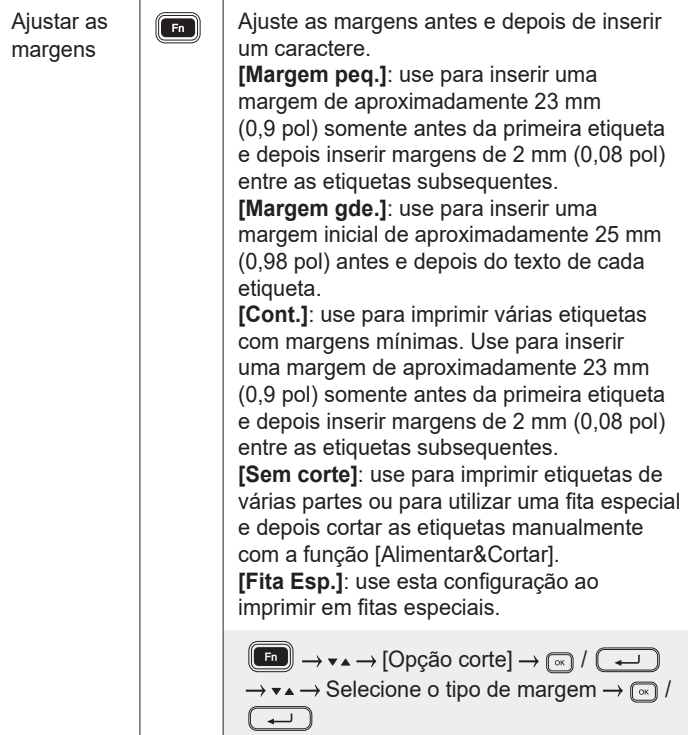

#### **Configurar layouts de formatação automática**

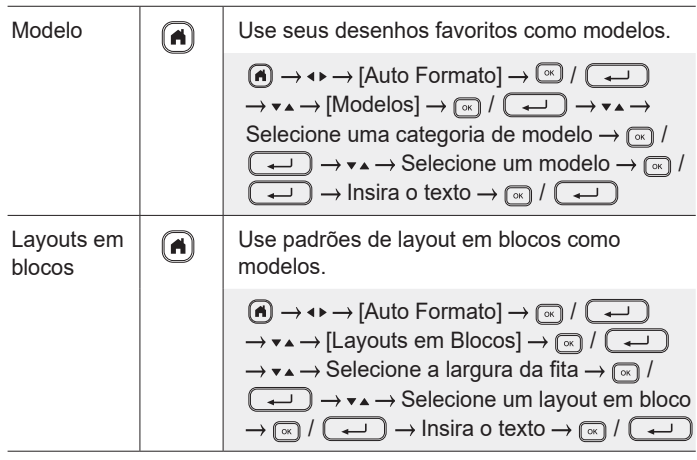

#### **Inserir texto (continuação) Alterar a fonte (continuação) Configurar layouts de formatação automática (continuação)**

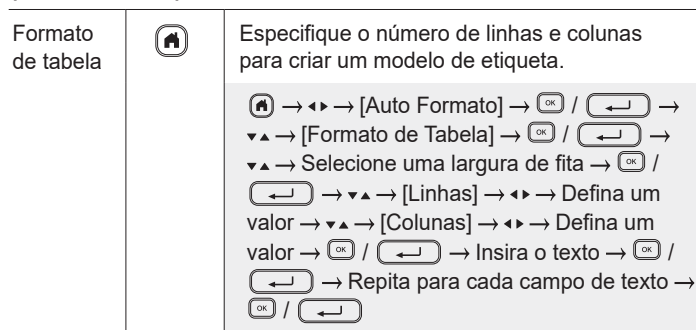

#### **Imprimir etiquetas**

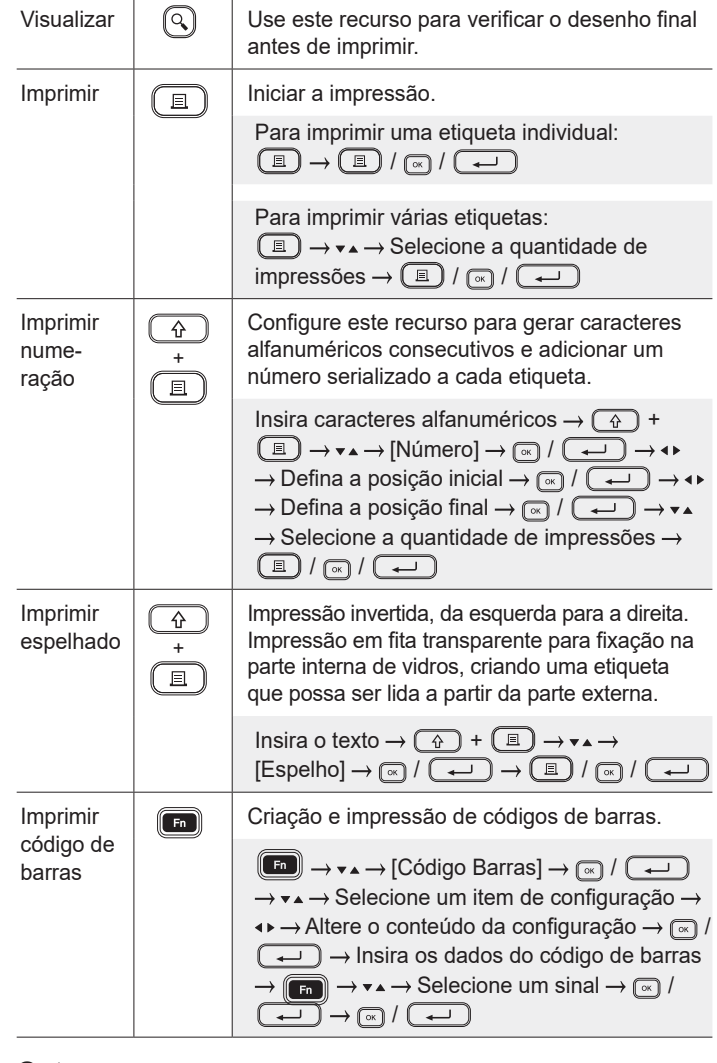

#### **Outras**

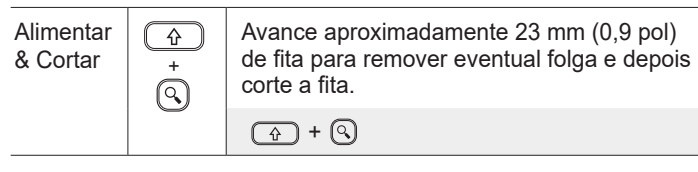

#### **Outros (continuação)**

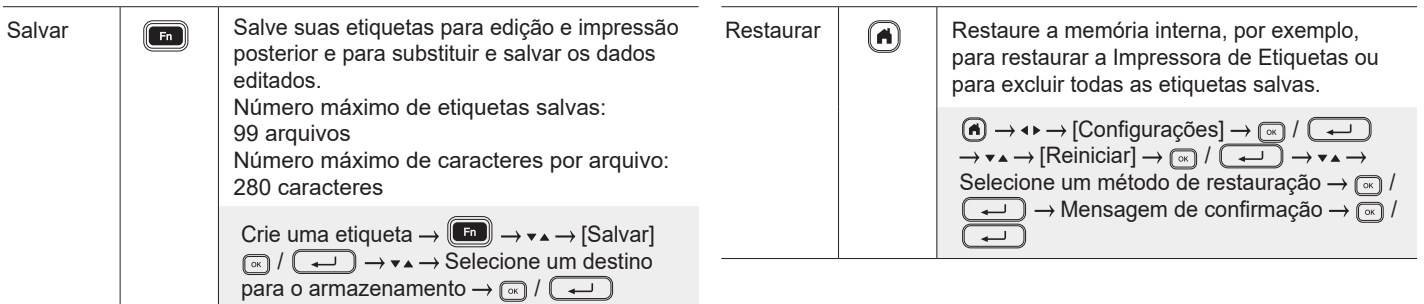

**Para informações adicionais sobre como usar a Impressora de Etiquetas, consulte o** *Manual do Usuário* **no site de suporte da Brother ([support.brother.com\)](http://support.brother.com).**

#### **Símbolos e molduras**

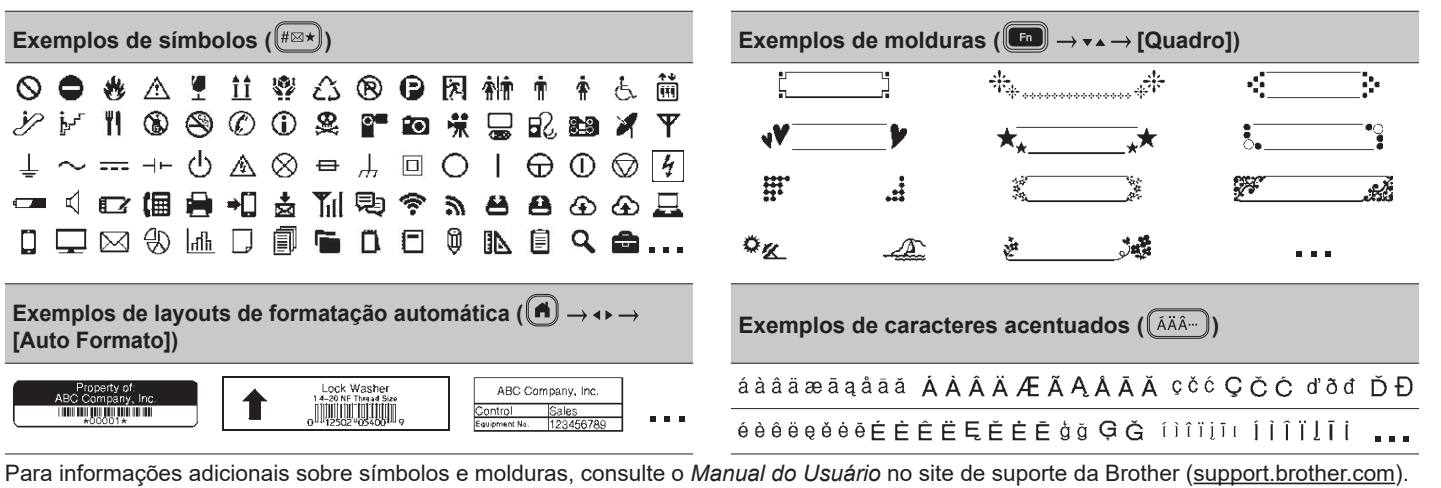

### **Ajustar as margens**

ABC WAS With ABC

2 mm (0,08 pol) (0,08 pol) 2 mm

> Aproximadamente 23 mm (0,9 pol)

Aproxima-Aproximadamente 23 mm (0,9 pol)

2 mm (0,08 pol)

ABC || ABC

damente 23 mm (0,9 pol)

Posição de corte

Por padrão, a impressora cria uma margem laminada de aproximadamente 23 mm (0,9 pol) no início de cada etiqueta. Para reduzir essa margem, realize a impressão contínua de várias etiquetas.

Quando se imprimem várias etiquetas, é possível alterar a margem antes e depois do texto a partir da segunda etiqueta. Selecione [Cont.] para imprimir etiquetas com a menor largura de margem possível. NÃO avance a fita até que a última etiqueta seja impressa. Quando a etiqueta final for impressa, corte-a manualmente usando a função [Alimentar&Cortar].

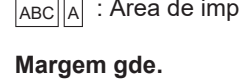

2 mm (0,08 pol) (0,08 pol) 2 mm

**Aproxima** damente 23 mm (0,9 pol)

**Cont.**

Aproximadamente 23 mm (0,9 pol)

2 mm (0,08 pol) 2 mm

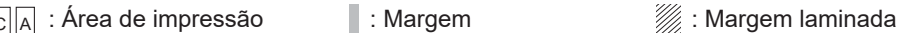

#### **Margem peq.**

Quando o comprimento da etiqueta é igual ou maior que aproximadamente 23 mm (0,9 pol)

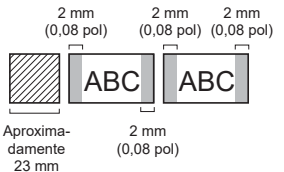

(0,9 pol)

**Margem peq.**

### **Sem corte**

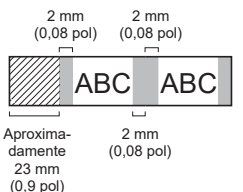

Quando o comprimento da etiqueta é igual ou menor que aproximadamente 23 mm (0,9 pol)

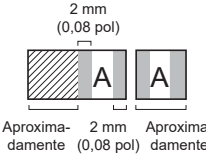

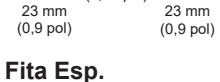

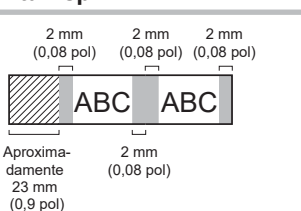

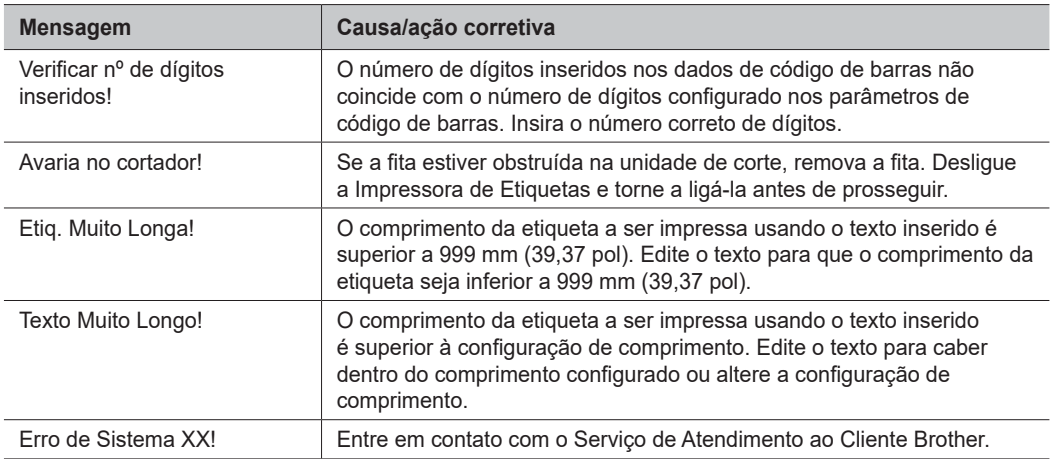

### **Solução de problemas**

Se precisar de assistência adicional, visite o site [support.brother.com.](http://support.brother.com)

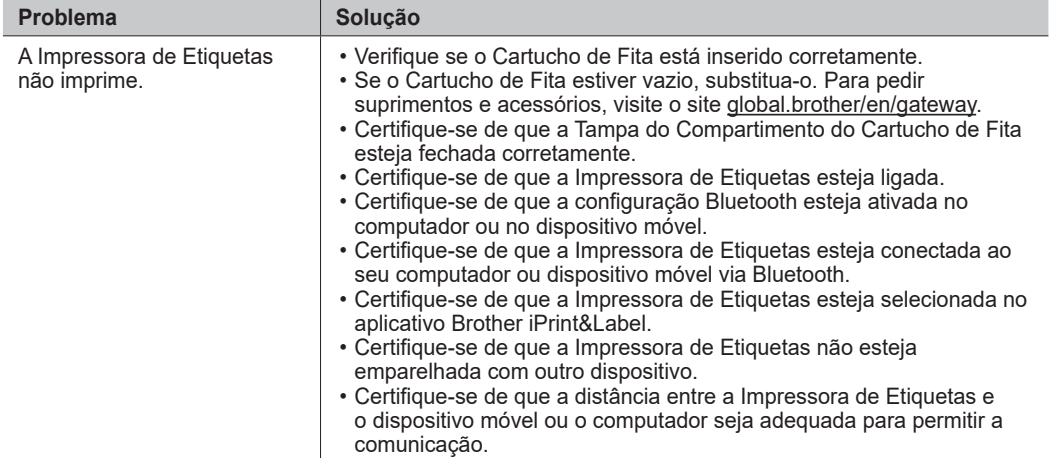

## **Solução de problemas (continuação)**

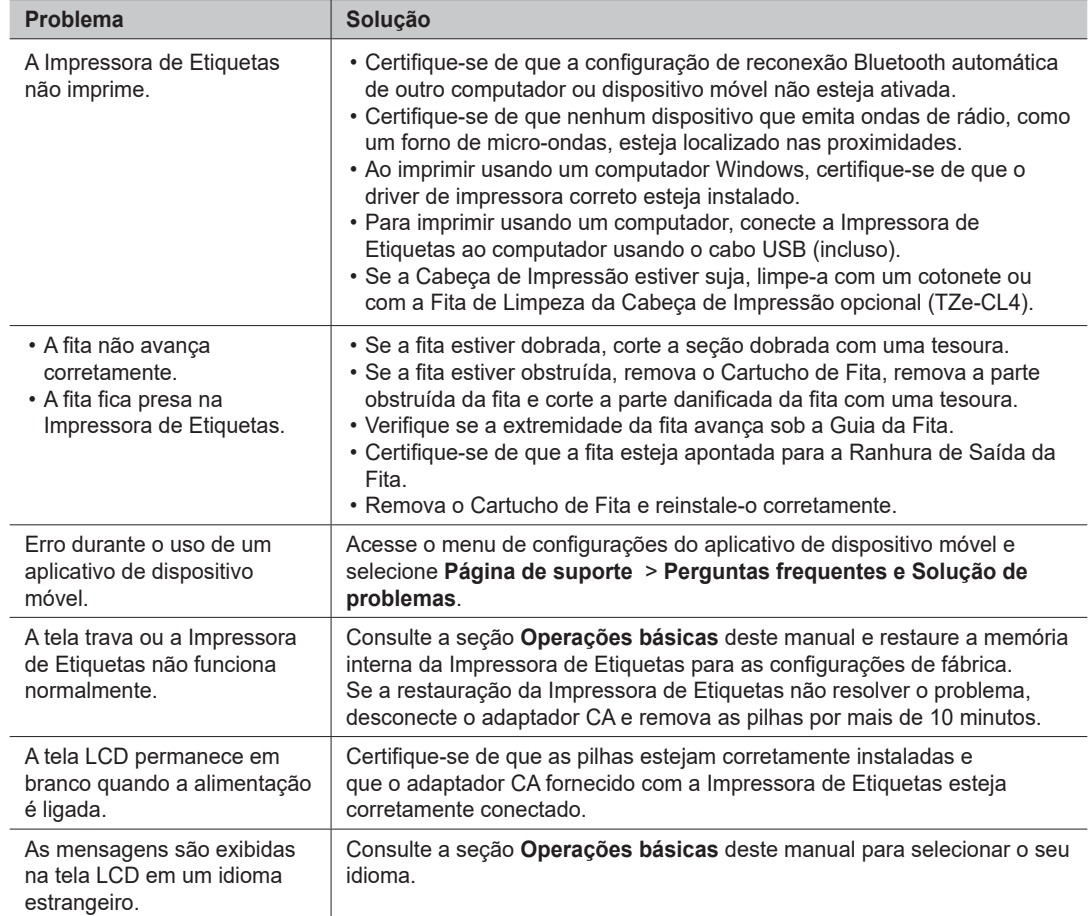

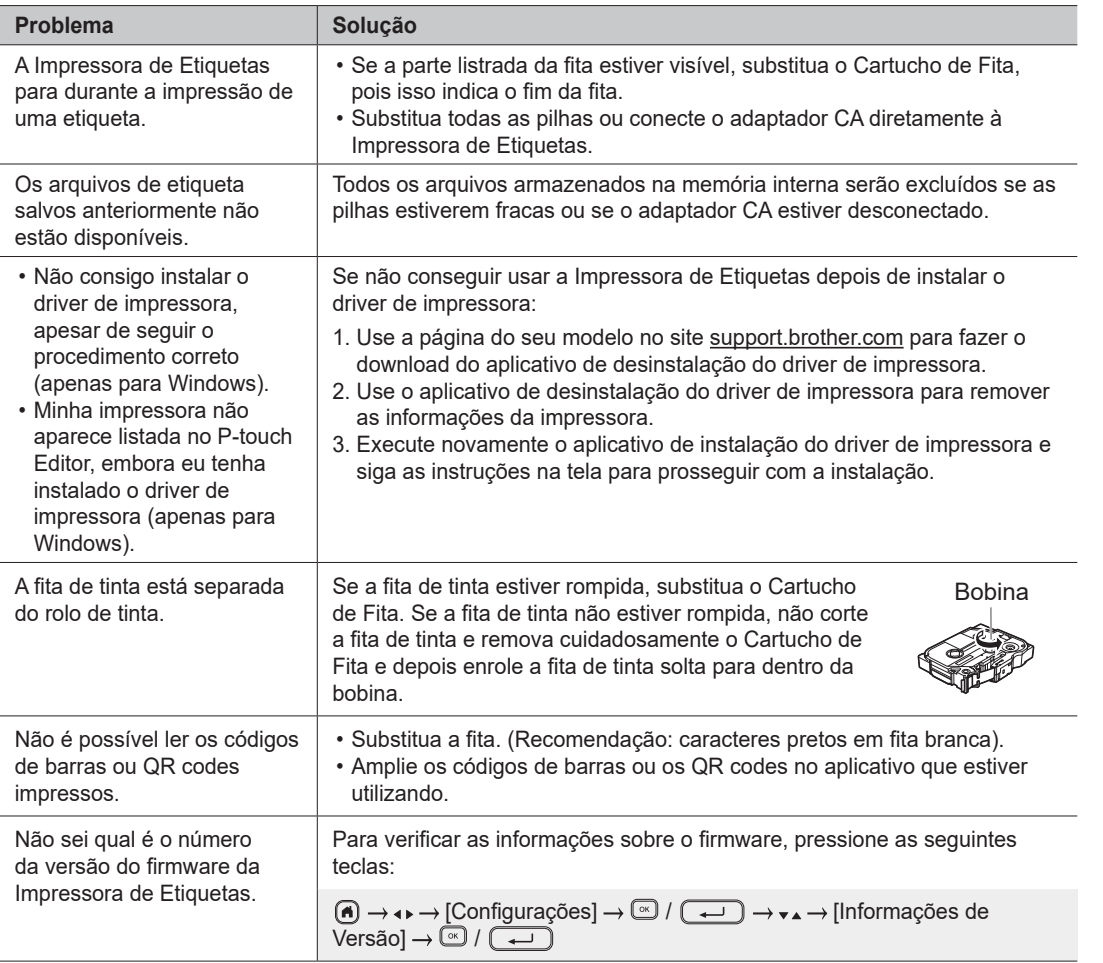

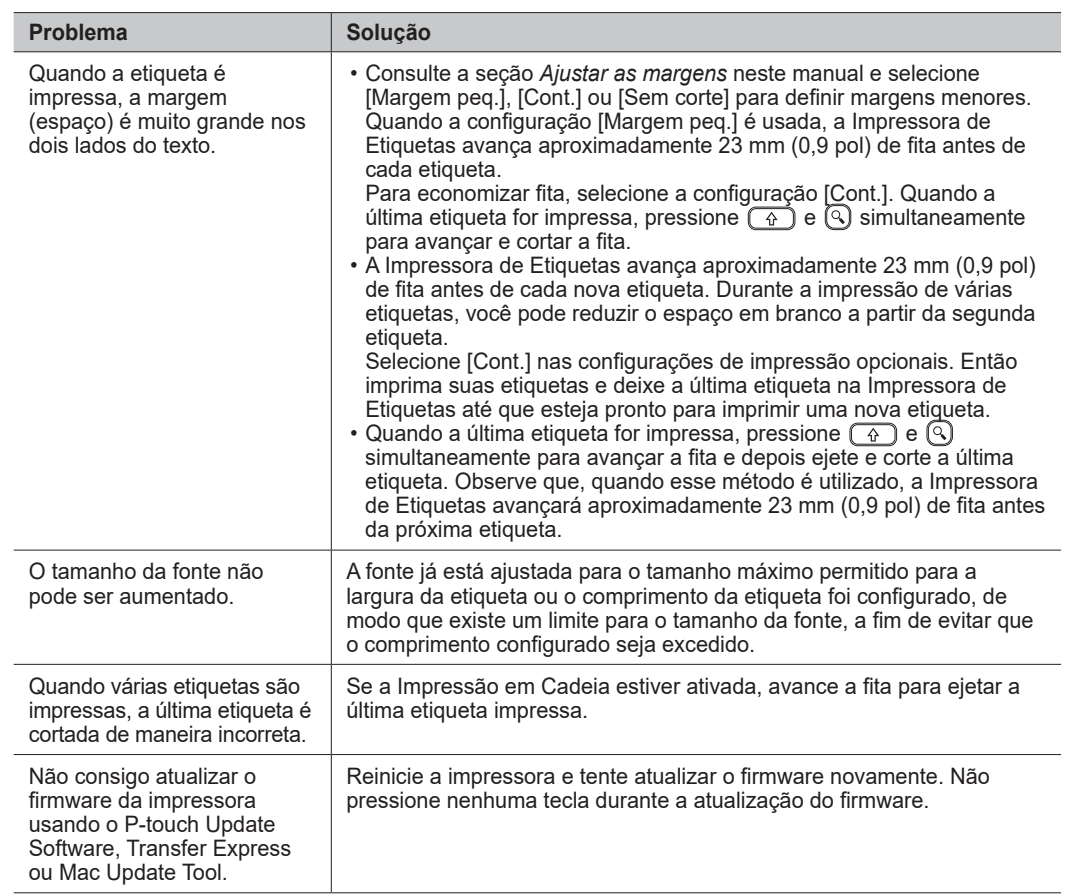

## **Informações para contato**

.

Para obter informações para contato sobre o escritório local da Brother, visite o site [global.brother/en/gateway.](https://global.brother/en/gateway)